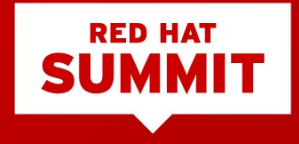

### Create custom images suitable for deploying systems using Red Hat Enterprise Linux image

#### builder Yogesh Chavan

Nenad Peric Karan Rai

May 7th, 2019

### Index

- Image builder
	- What?
	- Why?
	- How?
- Lab

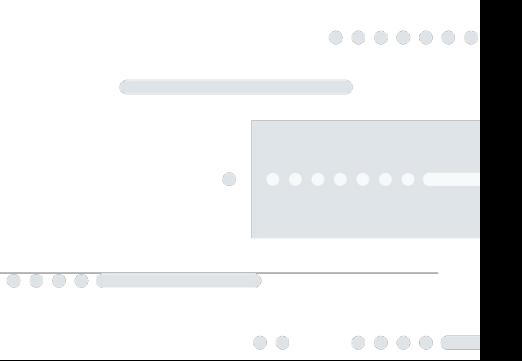

## What is Image Builder?

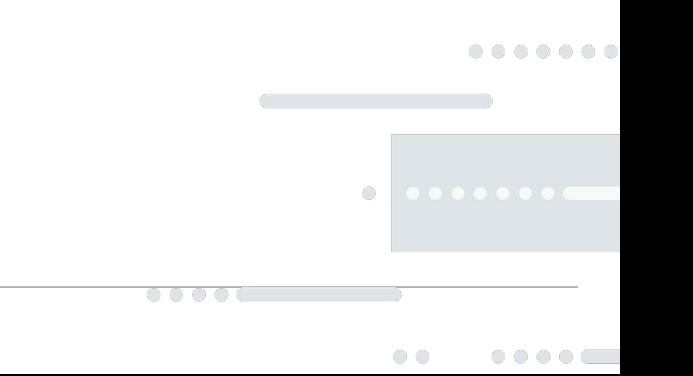

### What is Image Builder?

- Image Builder is an image-building tool. Output image can be DVD installer, disk img, filesystem img, virtual img or cloud image.
- Introduced in RHEL 7.6 and RHEL 8
- Used to create custom deployable images (Customization via rpm packages selection, post-install configuration, etc.)
- Create images in a variety of formats for deployment to a variety of environments
- Customize images for third-party packages and updated RHEL Errata content

### What is Image Builder?

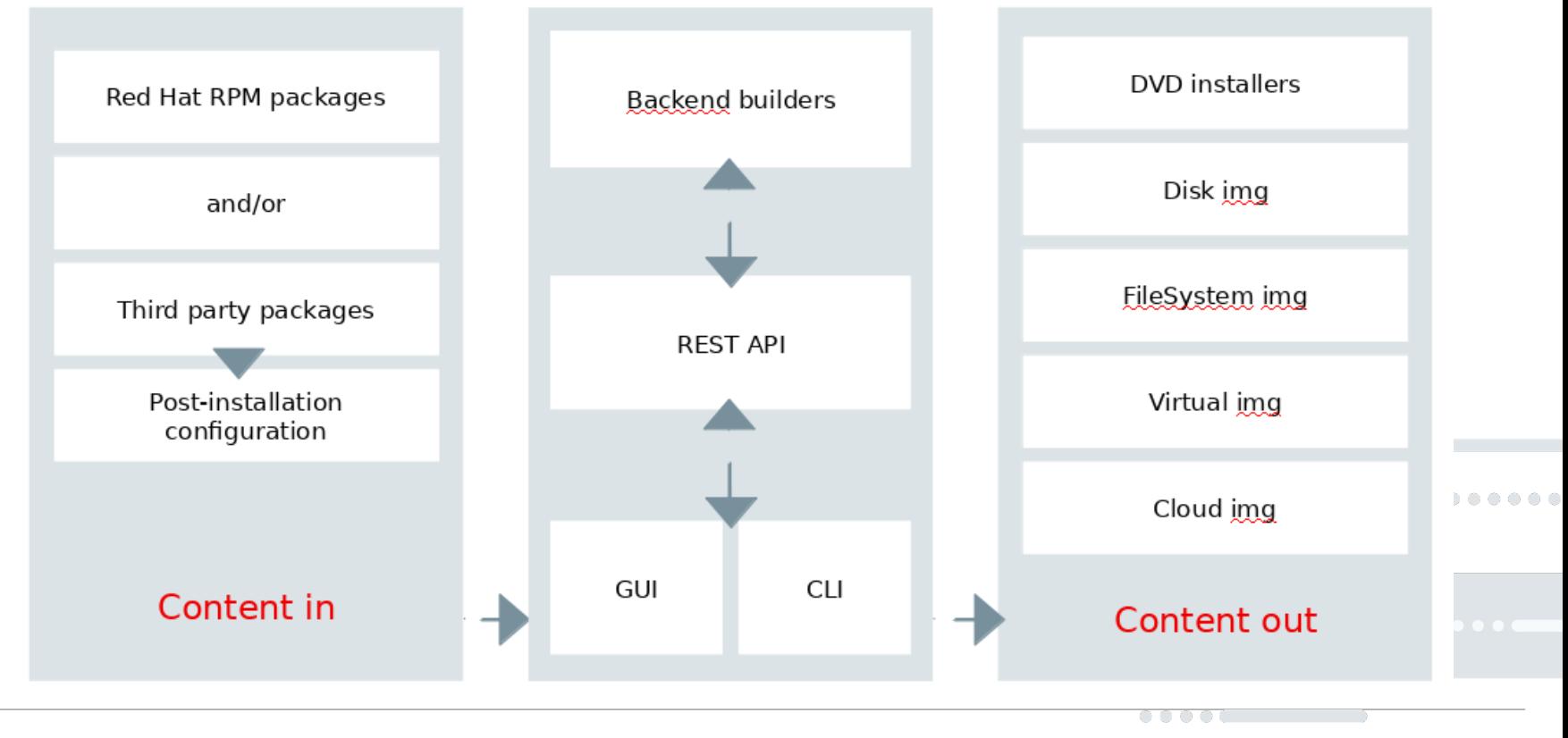

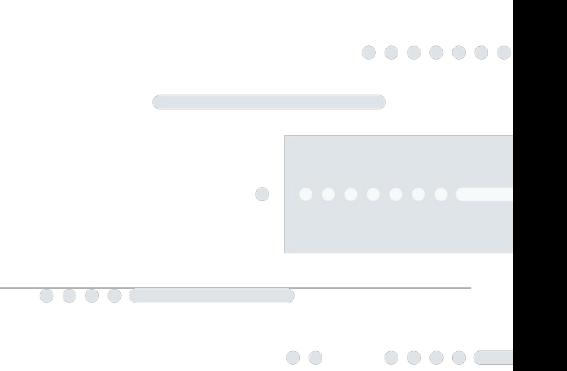

Before Image Builder:

- Creating customized RHEL images was unsupported
- Clients and partners often requested the ability to customize
- Customization grew in importance for cloud environments
- RHEL8 is very good guest :-)

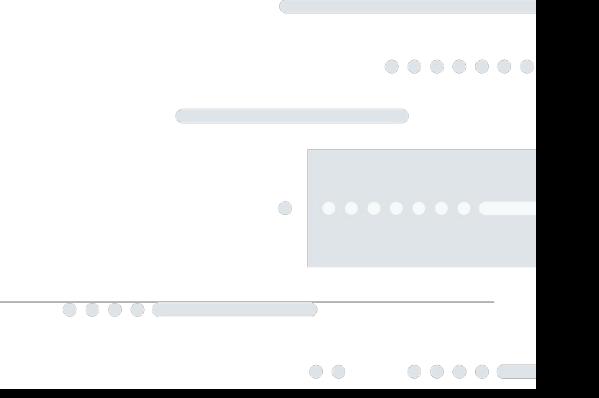

- Provides an End-user with the ability to create supported custom RHEL images according to their needs
- Reduces configuration and deployment time on public cloud services
- Can be used to create images for deployment in a disconnected environment
- Output images can be configured for custom repositories (diverge from the Red Hat Content Delivery Network defaults)
- Provides package selection and configuration from a user-friendly web UI in the RHEL 8 web console
- Allows users to save and alter image configuration to create multiple replicas later

Supported output image formats:

- Live ISO (.iso)
- Raw disk (.img)
- File system (.img)
- Tarball (.tar.xz)
- QCOW2 for KVM, Red Hat Virtualization, Red Hat Satellite, and Red Hat CloudForms
- AMI (Amazon Web Services®)
- VHD (Microsoft<sup>®</sup> Azure<sup>®</sup>)
- VMDK (VMware<sup>®</sup> vSphere<sup>®</sup> Hypervisor)
- **QCOW2 for OpenStack**

 $\circ$ 

. . . .

 $\circ\circ\circ\circ\circ$ 

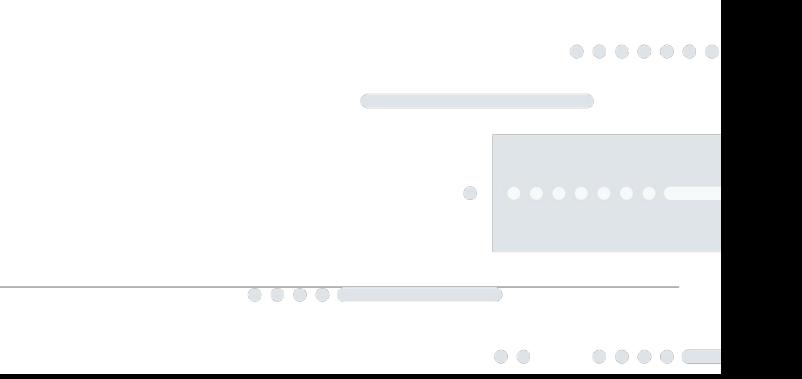

Two known front-ends

- Command line tool
- GUI via Red Hat Web Console plugin

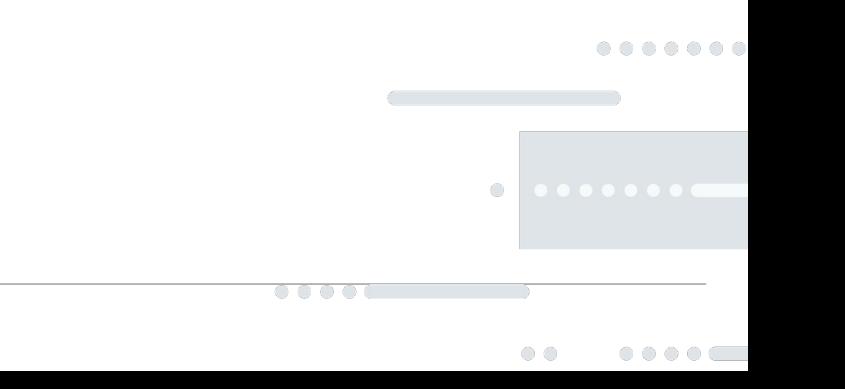

Command line tool

- Actual command : **composer-cli**
- Get help about it : composer-cli -h
- Currently it has some functions that are only available in the CLI (e.g. post-install configuration)

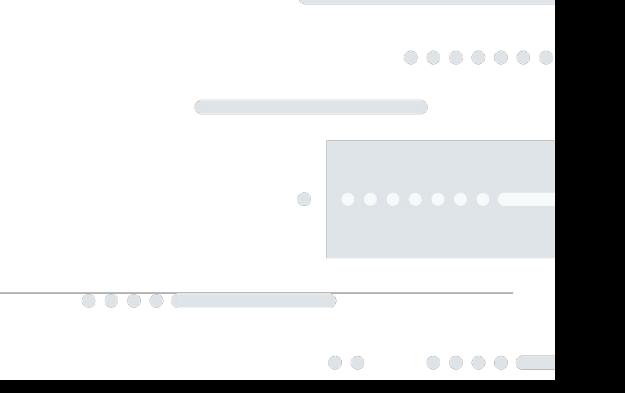

GUI via Red Hat Web Console plugin

● Wait a minute... What is Red Hat Web Console?

- Red Hat Web Console
	- A user-friendly web-based interface for administering servers

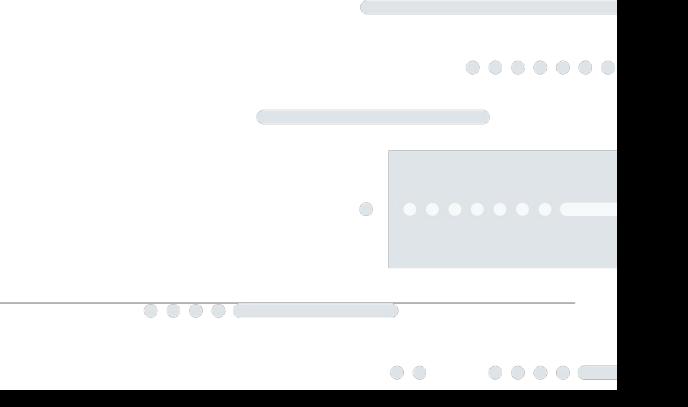

Web Console plugin

- Actual plugin name : **cockpit-composer**
- Allows using Image Builder remotely from a web interface
- Does not require having the GUI packages installed on the RHEL system
- Currently the Image Builder functions available in the web console are more limited than in the CLI

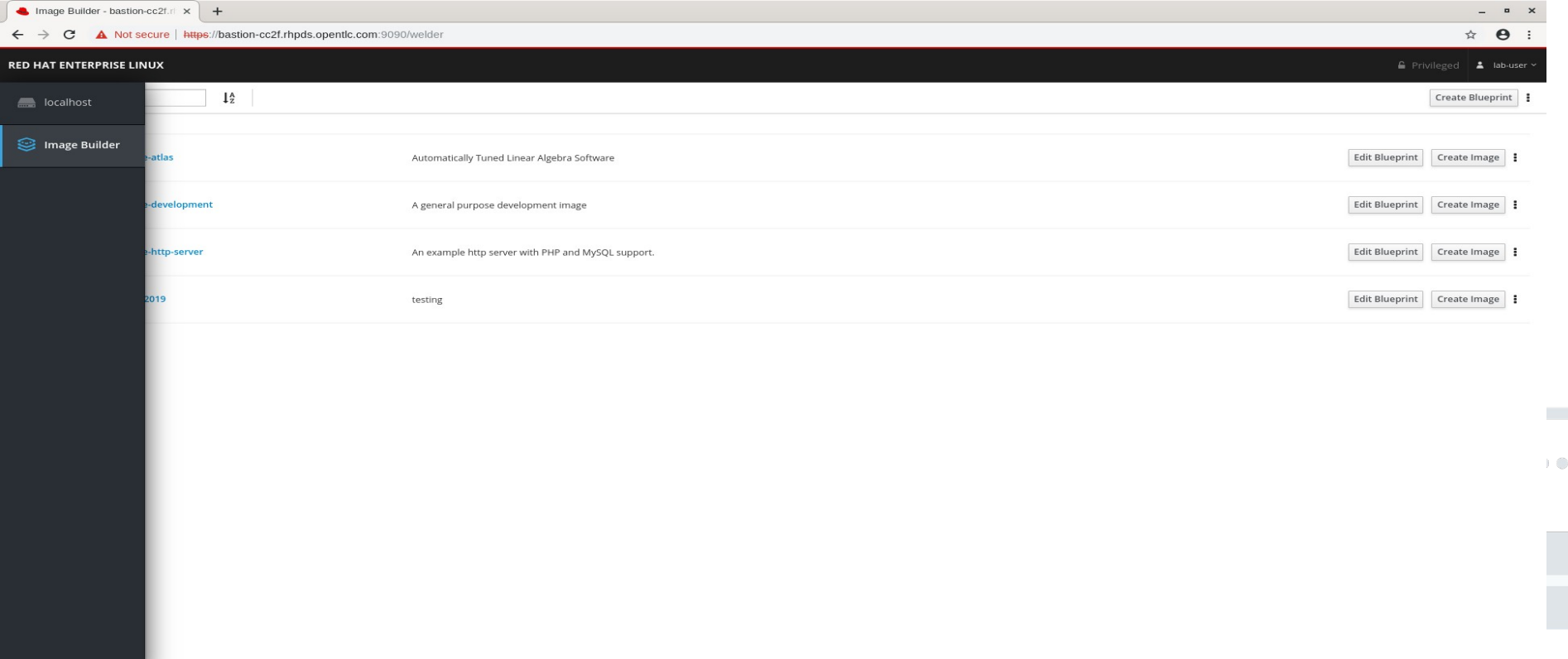

#### **Blueprint**

- A list of preselected components (RPM packages) that form a template for a custom image
- Create multiple images in multiple supported formats from the same blueprint
- A blueprint saves a record of the inputs and instructions for an image build

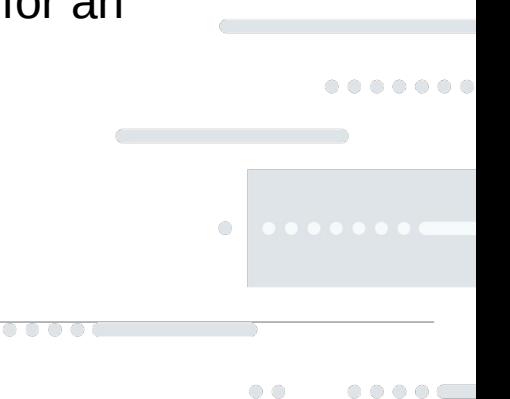

# Talk is cheap. Show me the lab.

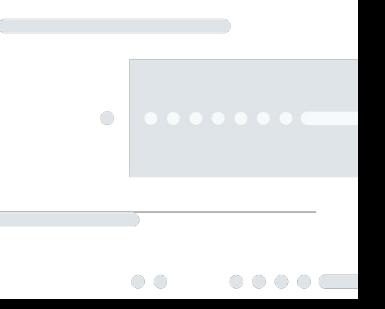

०००० व

. . . . . . .

### Lab Index

#### **Lab1 - Create qcow2 image with selected package**

- Lab 1.1 Image Builder installation
- Lab 1.2 Create a blueprint
- Lab 1.3 Add packages to blueprint
- Lab 1.4 Create image
- Lab 1.5 Test output image

 $\bigcirc$ 

 $0000$ 

. . . . . . .

### Lab Index

#### **Lab2 – Modify blueprint file and test it**

- Lab 2.1 Customize blueprint configuration file
- Lab 2.2 Test new image with virt-install

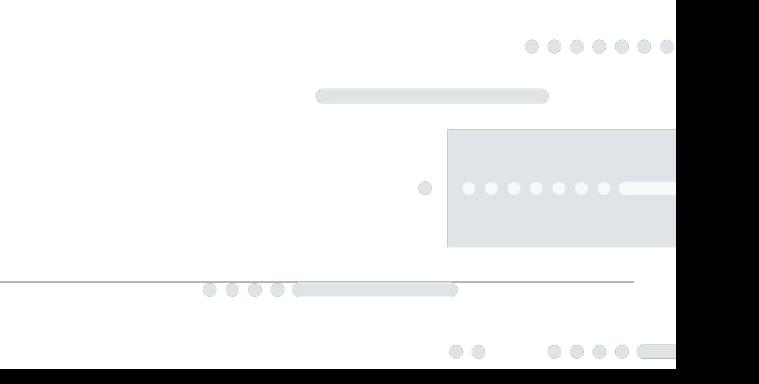

### Lab Setup

- Red Hat Enterprise Linux 8 installed with Red Hat Web Console
- Web Console enabled using command
	- *# systemctl enable cockpit.socket*
- Installed **virt-install** and **virt-viewer** for testing the output image

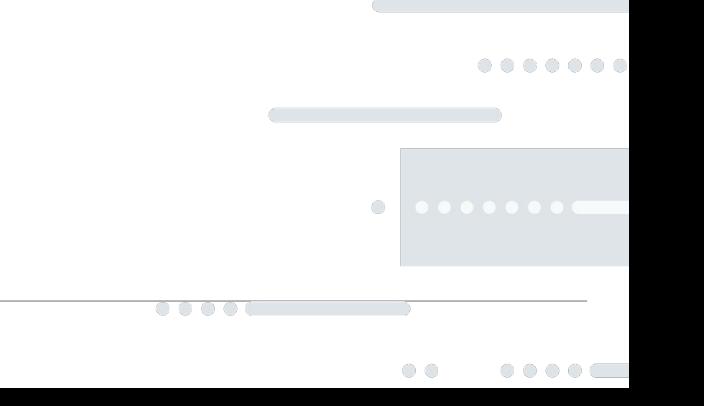

### Lab Setup

- Access Web Console via
	- [https://bastion-LAB-GUID.rhpds.opentlc.com:9090](https://bastion-lab-guid.rhpds.opentlc.com:9090/)
	- Username lab-user
	- Password <to-be-provided>
- Become root
	- sudo -i

 $\bullet$ 

 $\circ\circ\circ\circ$ 

 $\begin{array}{cccccccccccccc} \circ & \circ & \circ & \circ & \circ & \circ & \circ & \circ \end{array}$ 

### Please start your lab now

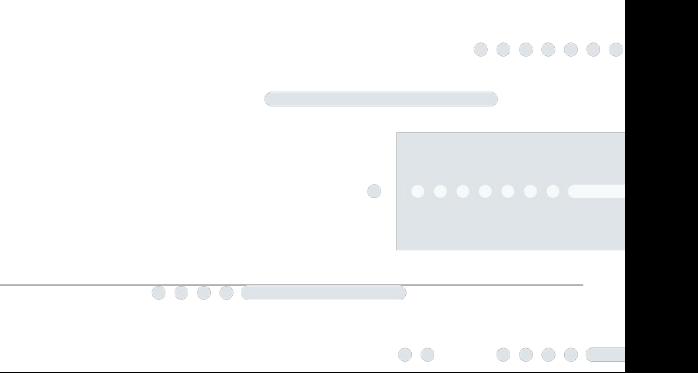

### Lab1 Problem

Images created with Image Builder in the web console:

- Have their root account locked for security purposes
- By default, do not have any other users configured
- Currently can not have a user added using just the web console (requires the CLI)
- This results in images that have no way to log in
- This is not a problem where cloud-init available

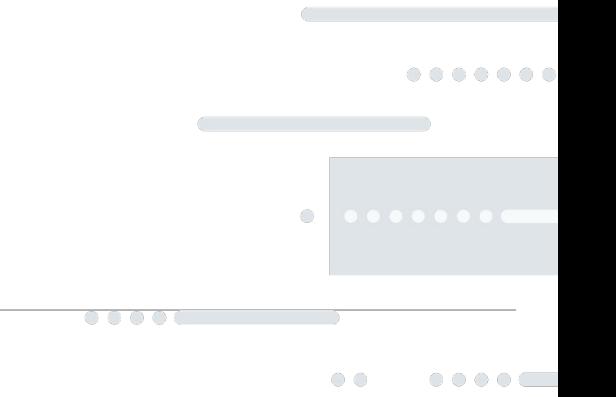

### Lab1 Problem

- Currently can not have a user added using just the web console
- Solution : composer-cli comes to rescue
	- Get blueprint configuration file via composer-cli
	- Edit it. Append user details you want to be added
	- Push it back to Image Builder

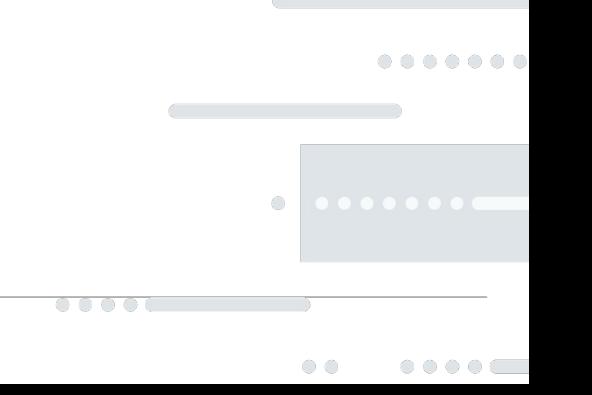

### More user configuration options

[[customizations.sshkey]] user = "root"  $key = "spublic SSH key>"$ 

[[customizations.user]] shell = "/usr/bin/bash"  $uid = 1001$  $qid = 1001$ 

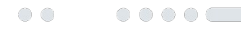

. . . .

### Future Scope

- More image formats
	- Hyper-V
	- Google
	- IBM
	- Alibaba
- More deployment and configuration options

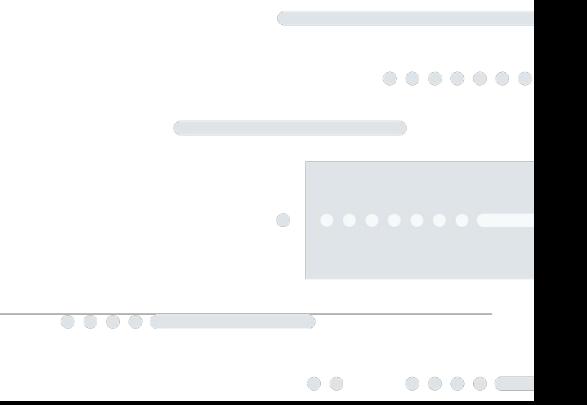

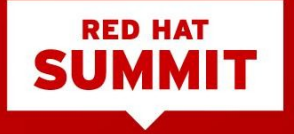

### THANK YOU

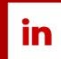

linkedin.com/company/Red-Hat

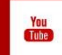

youtube.com/user/RedHatVideos

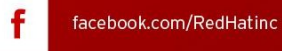

v

twitter.com/RedHat

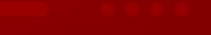

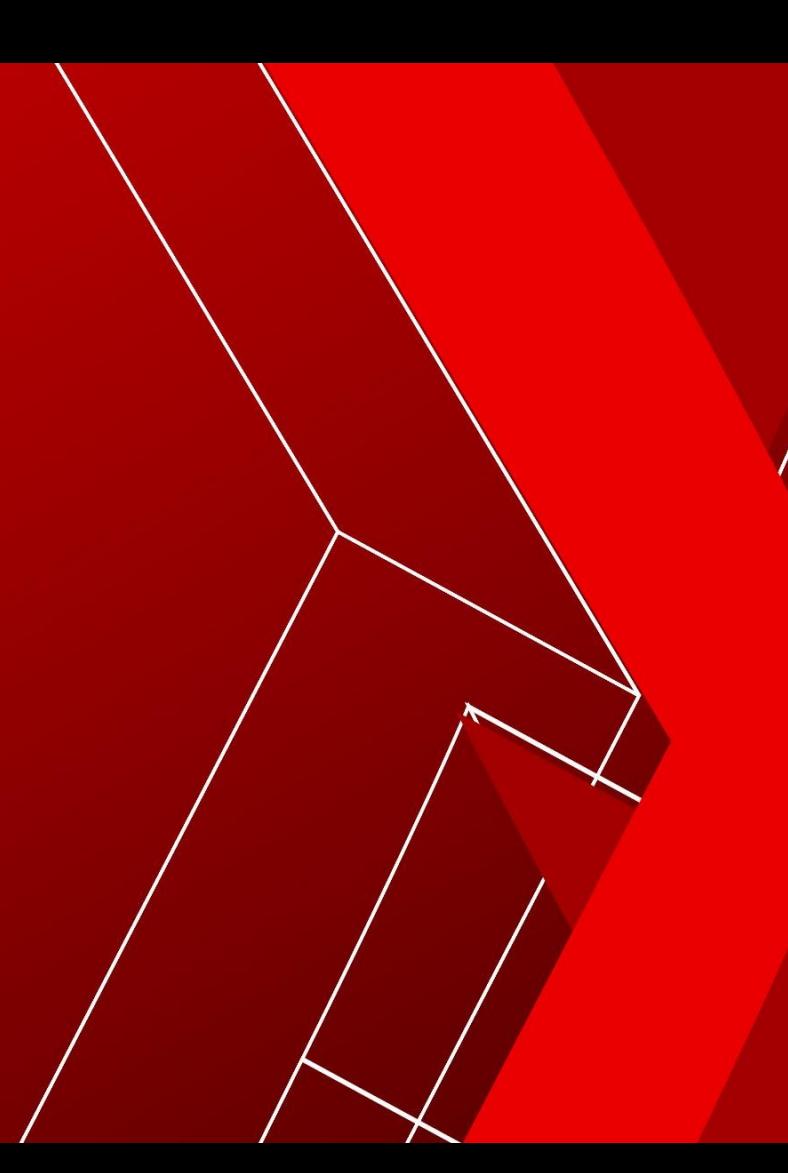